# **Features in the Quad State Space Model**

# **Contents**

- Feature summary
- Feature description
- Where in the SVN does the model live?
- 3 steps to edit the model features
- How to call the model
- Model Output

Send questions or comments to Edgard (edgard [at] stanford.edu) and/or Brett (shapirob [at] stanford.edu)

# **Feature Summary**

- **Built in features** always included in the model
	- o Relative SUS/cage sensors and actuators new as of 1 Jan 2016
	- o Suspension point reaction forces new as of 1 Jan 2016
- **Optional features** your choice to include or not
	- o Two chain model includes both a main and reaction chain
	- o Violin modes
	- o Damping
		- **If all inviolent in the damping from sites**
		- Import damping from a prior GPS time from sites
		- **Include optical lever damping (PUM and UIM actuation)**
		- Load damping from a saved filter file or command space variable
		- **PUM Pitch damping from PUM OSEMs.**
	- o UIM length force input filter (accounts for unmodeled dynamics).
	- o SUS point displacement to TOP drive feedforward.

#### • **Possible future features** – there is always room for improvement

- o Global control
- o Radiation pressure

Note: Graphical Simulink representations of the model layouts are cited in step 1 of the '3 steps to edit the model features' section. These will provide more detail for some of the descriptions below.

## **Built in features:**

*- always included in the model -*

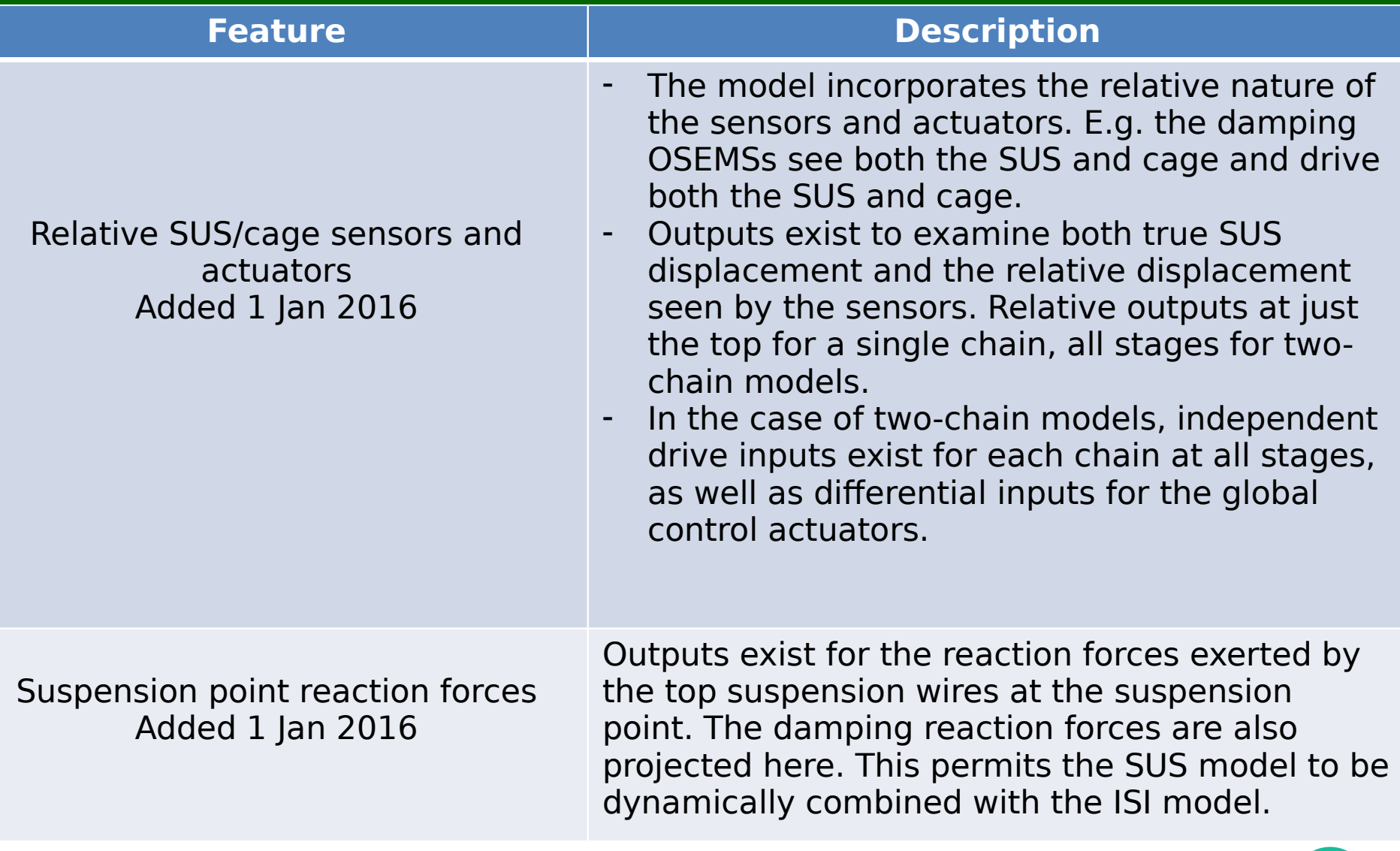

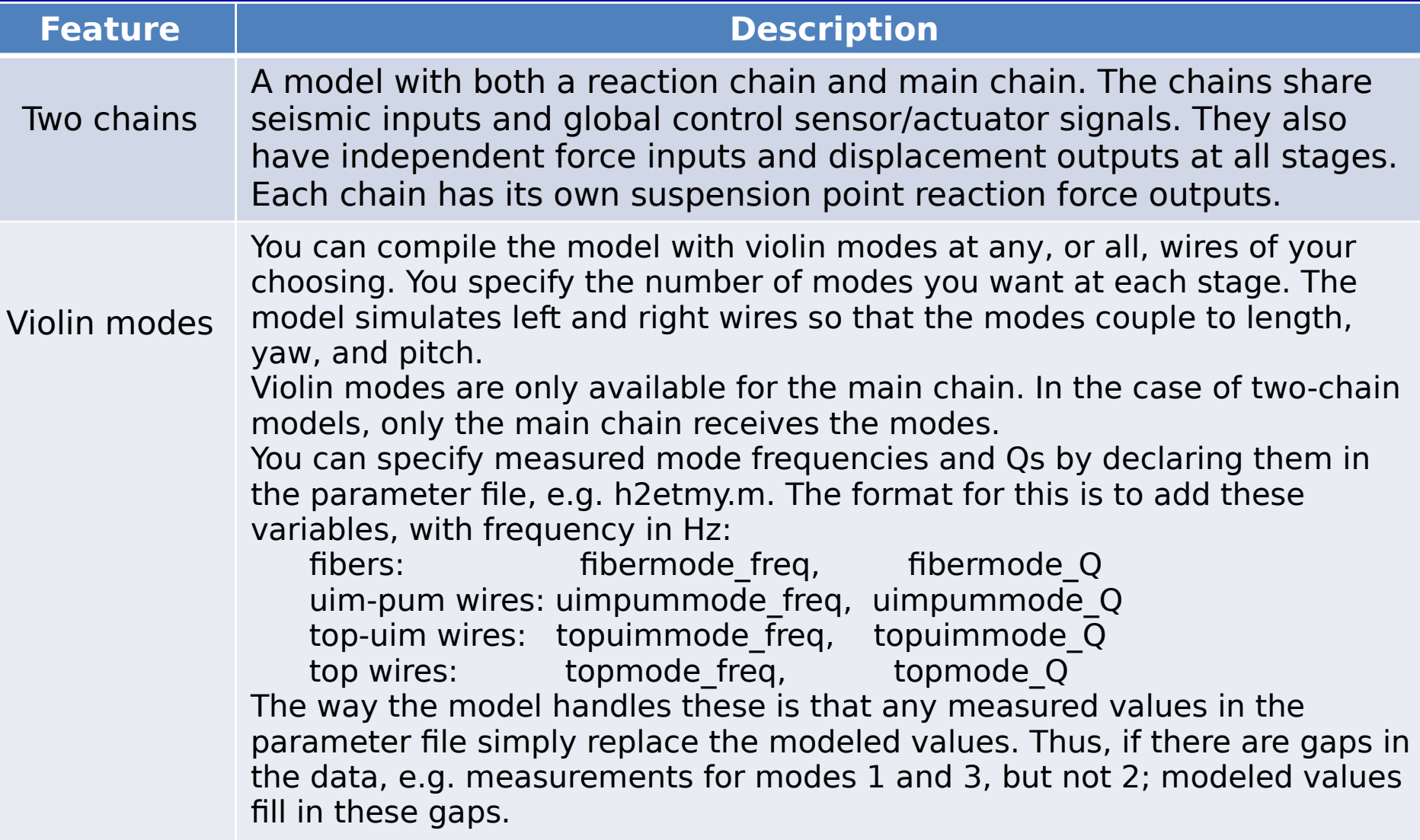

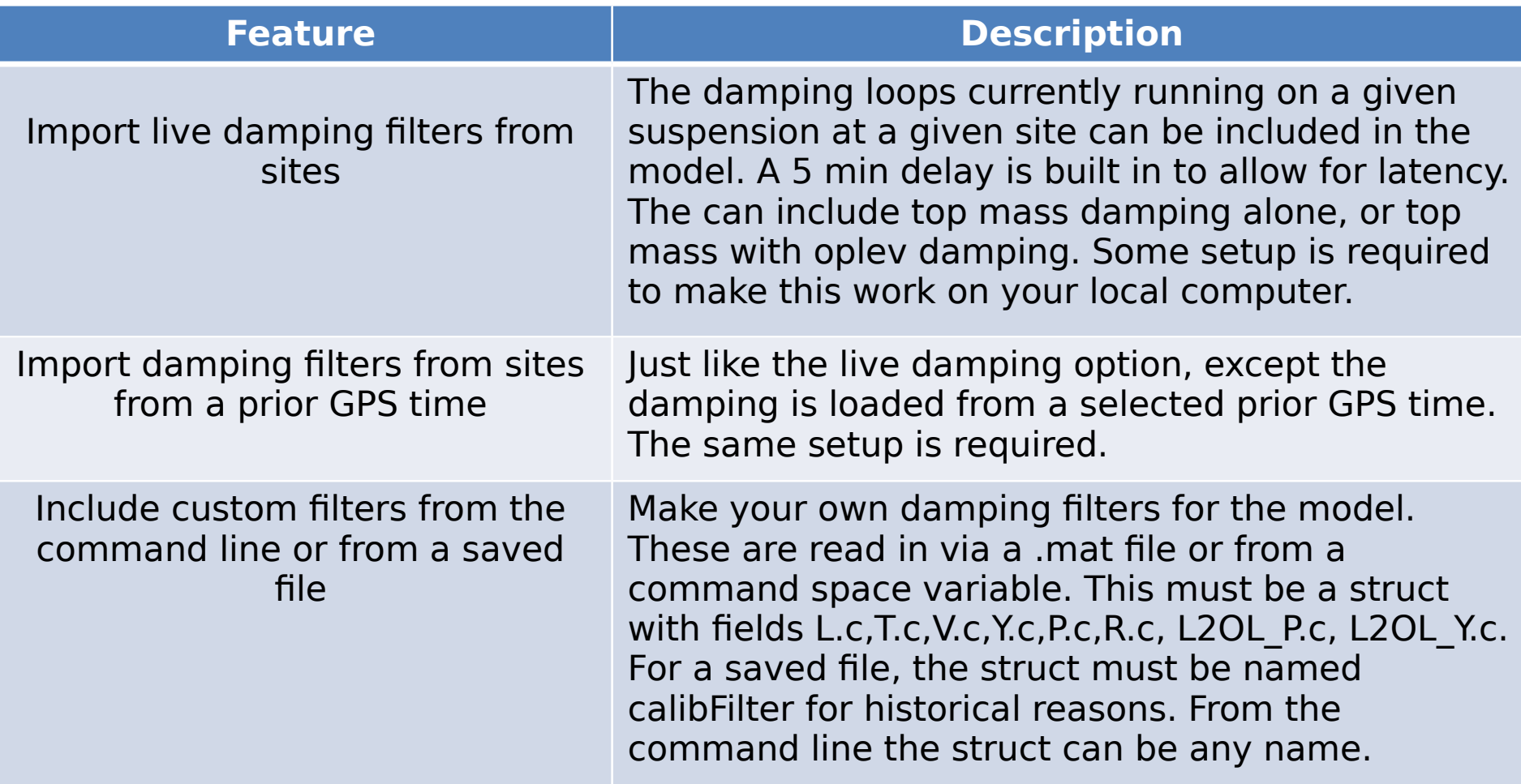

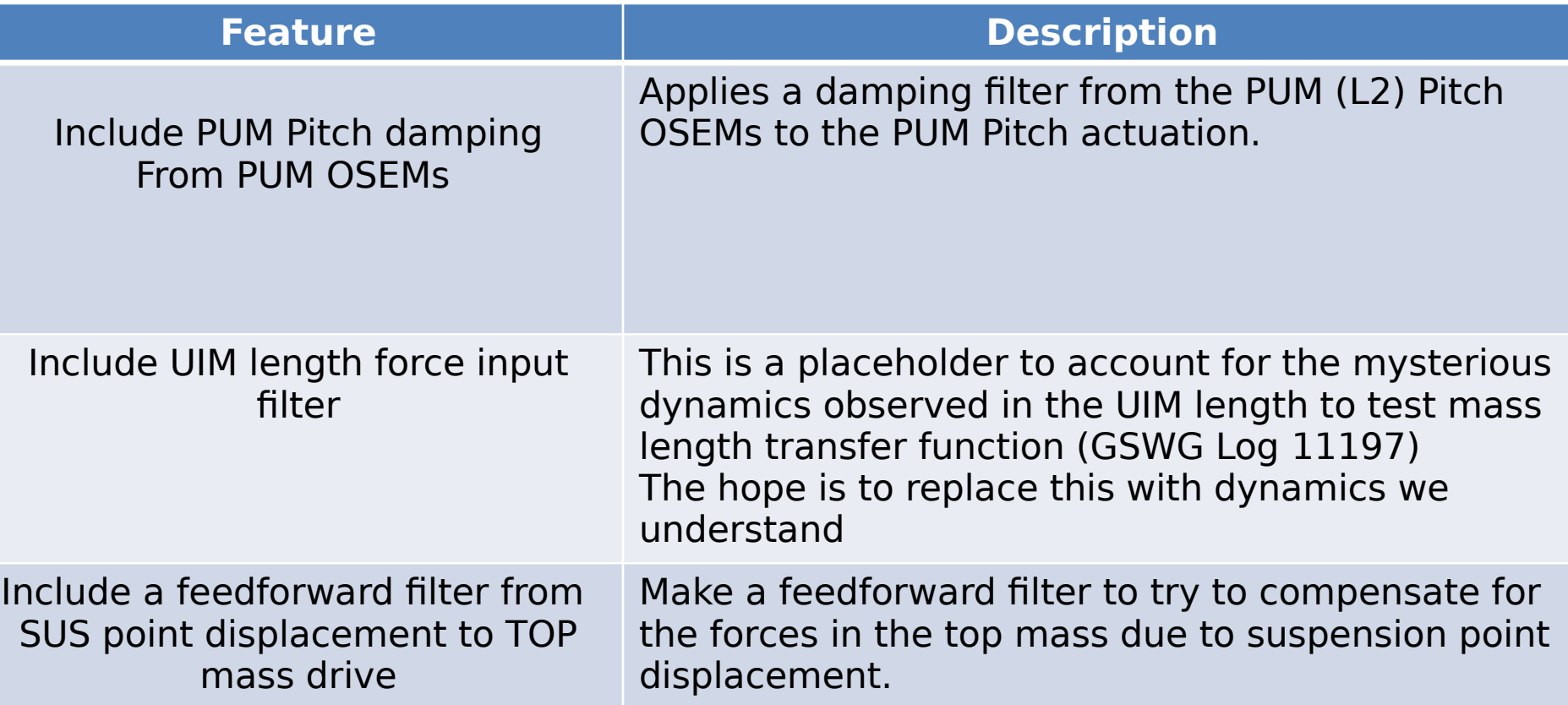

Note: Any combination of the optional features categories can be included in the model. E.g. you can make a model with two chains, violin modes, and damping; or a single chain with violin modes but no damping; etc.

### **Possible future features:** *- there's always room for improvement -*

No options yet exist for:

- **Global Control**  length and angular loops
- the inclusion of **Radiation Pressure** effects

These can be added as needed.

## **Where in the SVN does the model live?**

#### **The model files are found in**

…/SusSVN/sus/trunk/QUAD/Common/MatlabTools/QuadModel\_Production/

#### **The model is compiled with the function**

generate\_QUAD\_Model\_Production.m

#### **The supporting files called by this script are:**

a)Simulink layout files:

generate\_QUAD\_SingleChainUndamped\_Simulink.slx generate\_QUAD\_SingleChainDamped\_Simulink.slx generate\_QUAD\_BothChainsUndamped\_Simulink.slx generate QUAD BothChainsDamped Simulink.slx

#### b) Import damping filters from the sites:

M0LiveDampingFilters.mdl > imports main chain damping from sites R0LiveDampingFilters.mdl > imports reaction chain damping from sites L1L2\_OplevLiveDampingFilters.mdl > imports oplev damping from sites

## **Where in the SVN does the model live?**

#### c) Adding violin modes:

makequad\_with\_modal\_fibers.m -> PUM-TST violin modes makequad\_with\_modal\_uimpum\_wires -> UIM-PUM violin modes makequad with modal topuim wires  $\rightarrow$  TOP-UIM violin modes makequad with modal top wires.m  $\rightarrow$  SUS-TOP violin modes

#### d) Simulink diagrams and user interface management:

In\_Out\_Parser.m > parses the input and output indices from simulink QUAD Model input options template.m -> Template to call the model ExtractUserOptions > Manages the backwards compatible call to the script UndampedChain.m  $\rightarrow$  Creates a class that compiles the undamped chain model

#### **1. If you are changing the signal flow, edit the appropriate Simulink .slx layout file**

There are 4 possible layout files for the model depending on which features are called:

- 1) A single undamped chain: generate\_QUAD\_SingleChainUndamped\_Simulink.slx
- 2) A single damped chain: generate\_QUAD\_SingleChainDamped\_Simulink.slx
- 3) Two undamped chains: generate\_QUAD\_BothChainsUndamped\_Simulink.slx
- 4) Two damped chains: generate QUAD BothChainsDamped Simulink.slx

If new features are added to the single undamped chain, handle them by modifying the UndampedChain.m script. The goal is to keep the code as modular as possible.

**1b. The models are built in a hierarchical way.** More complicated models are built around simpler ones. If one of the 'inner' models gets modified the changes propagate to the 'outer' models:

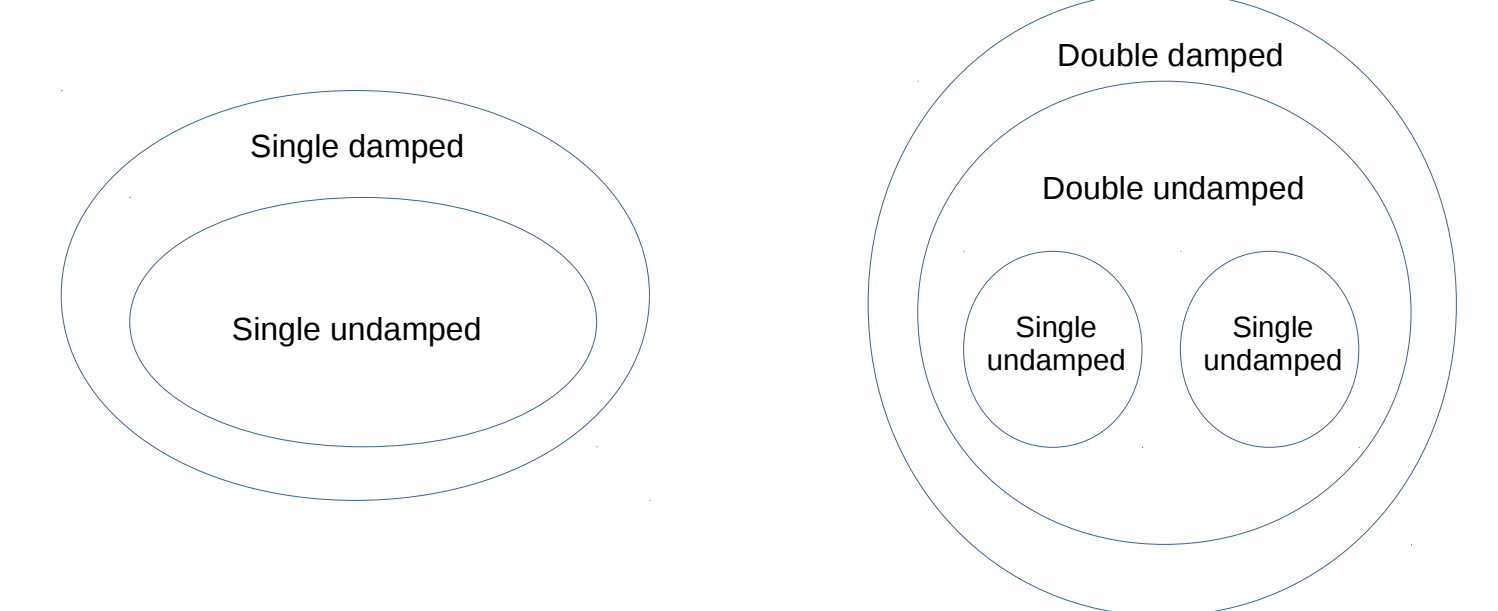

By modifying the single undamped chain, we modify every single model. Sometimes the outer diagrams have to be modified to account for changes in the inner ones. (see step 3 for more information)

Filters and features for the single undamped chain must be included and handled through the **UndampedChain.m** class script.

**1c. If you are adding new filters that might be imported from the sites then you must also add these to the import list in the appropriate .mdl file, in addition to the layout file.** These are separate from the layout because the user might supply their own filter designs. Import files currently exist only for top mass and optical lever damping. Make new files as needed.

- main chain damping filters for import: MOLiveDampingFilters.mdl
- reaction chain damping filters for import: ROLiveDampingFilters.mdl
- Oplev damping filters for import: L1L2 OplevLiveDampingFilters.mdl

#### **2. If new filters or variables are added to the layout .slx file, they must be passed to the layout by**

**generate\_QUAD\_Model\_Production.m Or**

**UndampedChain.m** (if it is the single undamped chain)

Each variable appearing in a simulink diagram has to be passed to the workspace with its corresponding name in order to be compiled.

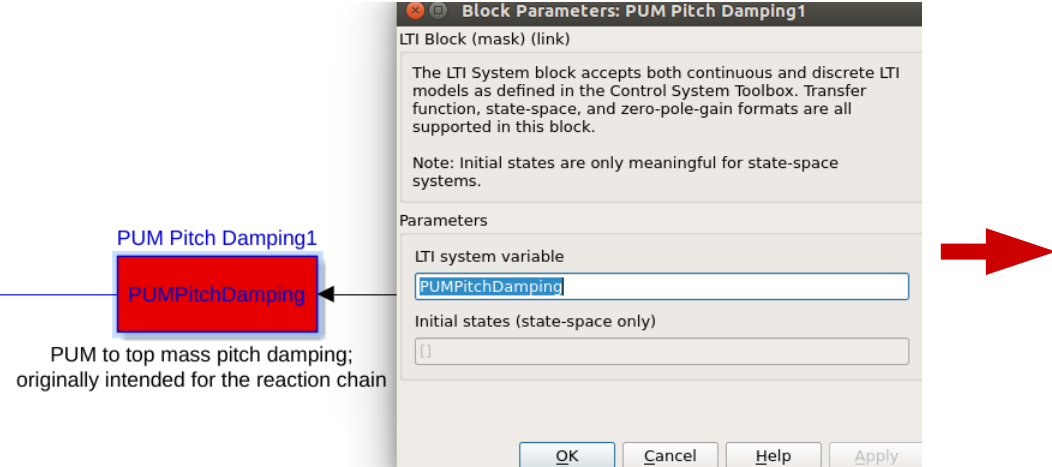

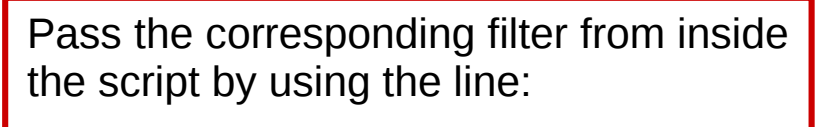

assignin('base','PUMPitchDamping',options.PUMPitchDamping)

In this case the filter comes directly from the user input struct

#### **3. If the inputs and outputs are modified, make the appropriate changes in the 'outer' simulink diagrams:**

While the inputs and outputs are parsed directly by the script, the hierarchical implementation requires to manually make sure that the inputs and outputs of the 'inner' models merge well with the ones on the 'outer' models wrapped around them.

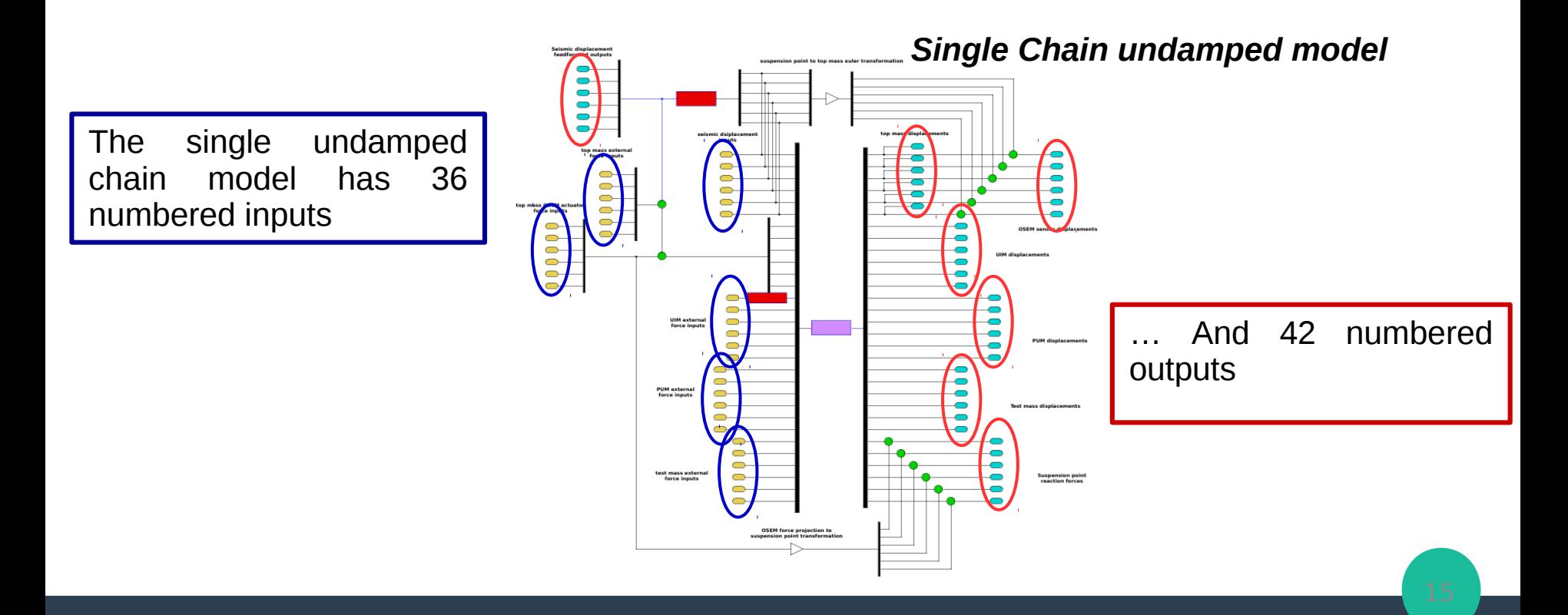

#### **3. If the inputs and outputs are modified, make the appropriate changes in the 'outer' simulink diagrams:**

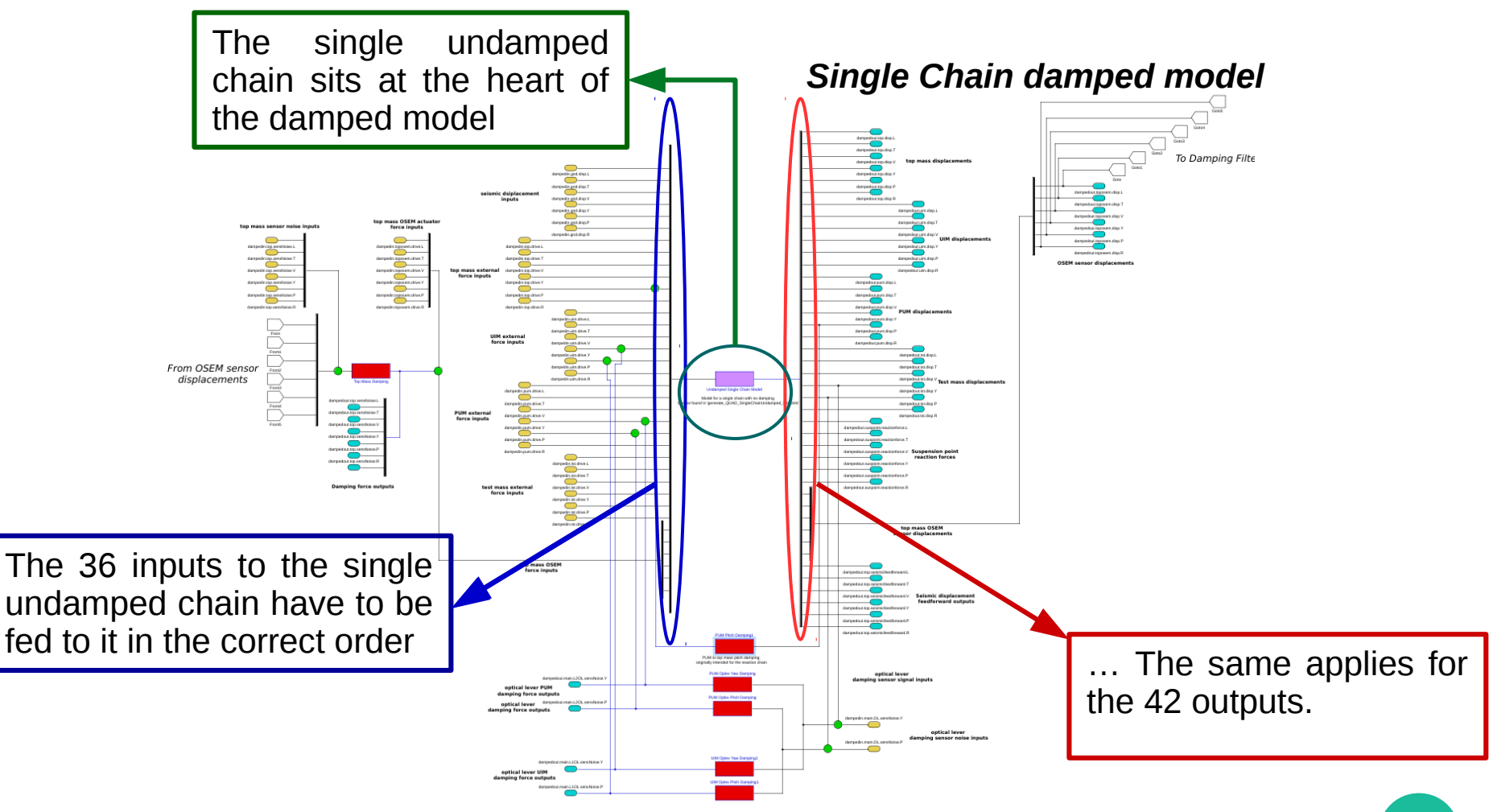

# How to call the model

#### **1. The model can be called with no inputs, which gives the default build:**

>> generate\_QUAD\_Model\_Production() You have chosen to construct the default QUAD Model Building a single chain model for a fiber QUAD suspension ...

This call creates the default quadruple suspension model:

- Single chain fiber build (No reaction chain).
- No feedforward filters or feedback loops are applied.
- Does not include any of the UIM Mysterious Dynamics.
- No violin modes are applied.

**The Options struct call modifies the default settings with the user defined options.** 

**(See Next Slide)**

# How to call the model

#### **2. The model runs by using an 'options' struct to modify the default behavior:**

Detailed instructions for the model call, and a template for managing the features can be found in: QUAD\_Model\_input\_options\_template.m.

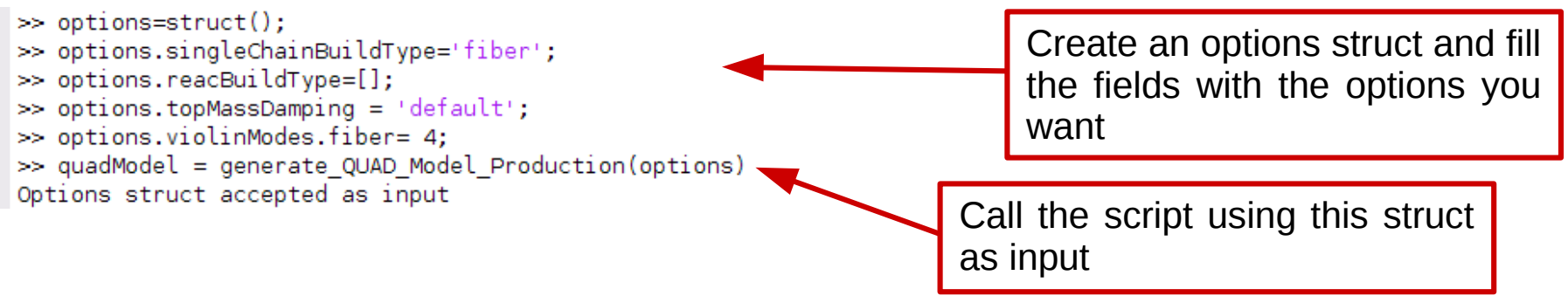

#### **Options:**

- **Single chain fiber QUAD suspension**
- **The default top mass damping filters are applied**
- **The first 4 violin modes between test mass and PUM are included**

For more information check **QUAD\_Model\_input\_options\_template.m.** Any option not set manually is going to get set to the function's default behavior. *(see the previous slide)*

# How to call the model

#### **3. Backwards compatible call: (New features cannot be accessed this way)** Detailed instructions for this call are commented into the header of generate\_QUAD\_Model\_Production.m.

Here is an example of how to call the model with the old supported features:

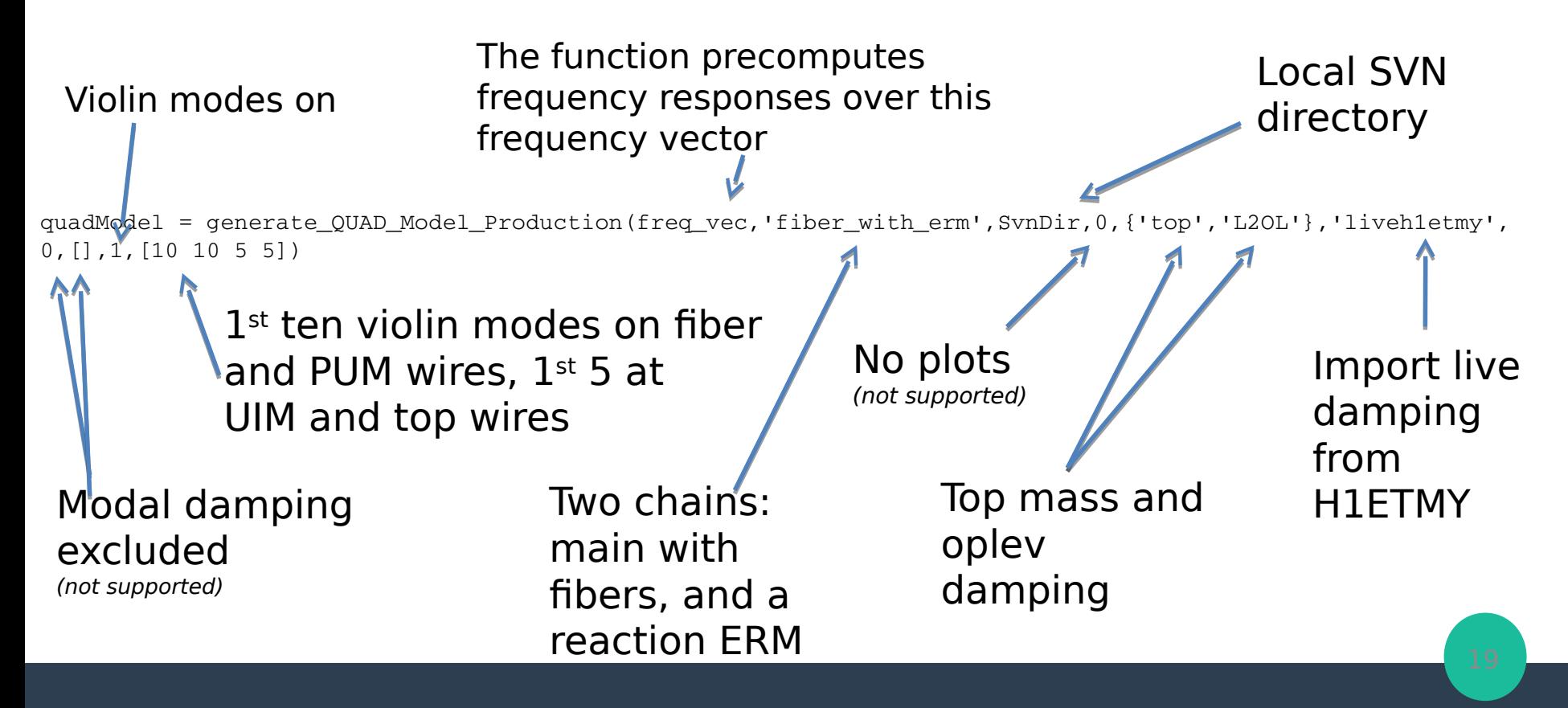

# Model Output:

The model output is a matlab struct containing the information about the state space model for the options the user requested. The main output subfields are:

### **1. ss (dampedss):**

State space model relating the inputs and outputs of the QUAD suspension. **'ss'** corresponds to the undamped version of the system, **'dampedss'** is the model if the damping loops are turned on. These can be used to extract transfer functions and other information for the QUAD suspension.

#### **2. in / out (dampedin/dampedout):**

These subfields organize the numbering of the inputs and outputs for the state space **'ss'** (resp. **'dampedss'**). They contain subfield names indicating the specific input or output and they can be used to easily interface with the state space model.

As an example we will show how to get a **Transfer Function** bode plot by using these structs in the next slide:

# Model Output:

Getting a **Transfer Function** from output:

#### a) Run the model script

 $\gg$  quadModel = generate QUAD Model Production(); You have chosen to construct the default QUAD Model Building a single chain model for a fiber QUAD suspension ... Using QUAD model:ssmake4pv2eMB5f fiber Using Params file: quadopt\_fiber Calculating the frequency response of the open loop model  $\ldots$ Finished open loop in 0.014798 seconds.

b) Use **bode** or **bode2** with the **ss** (resp. **dampedss**) field of the model:

>> bode(quadModel.ss(quadModel.out.tst.disp.L,quadModel.in.gnd.disp.L))

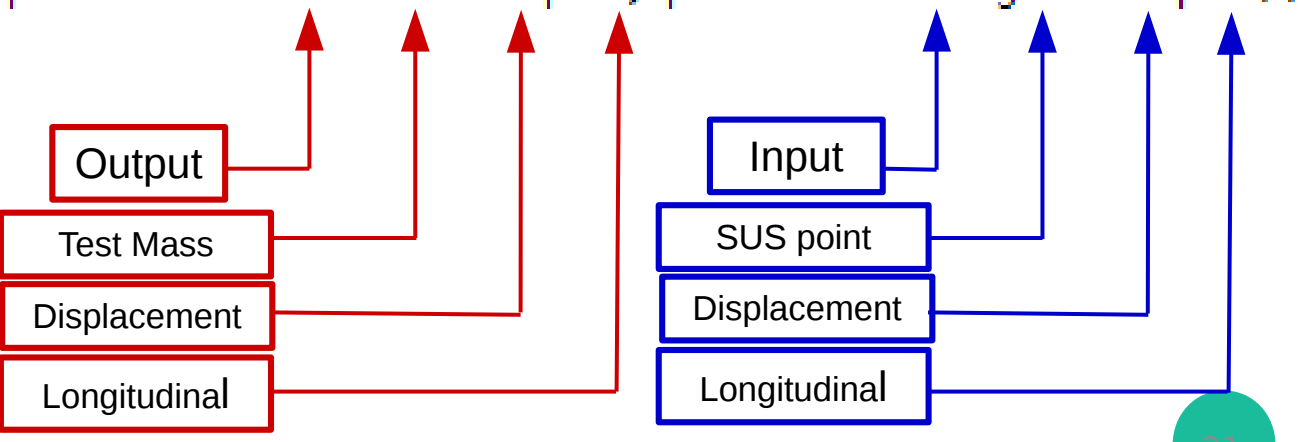

# Model Output:

### Getting a **Transfer Function** from output:

### c) See the output:

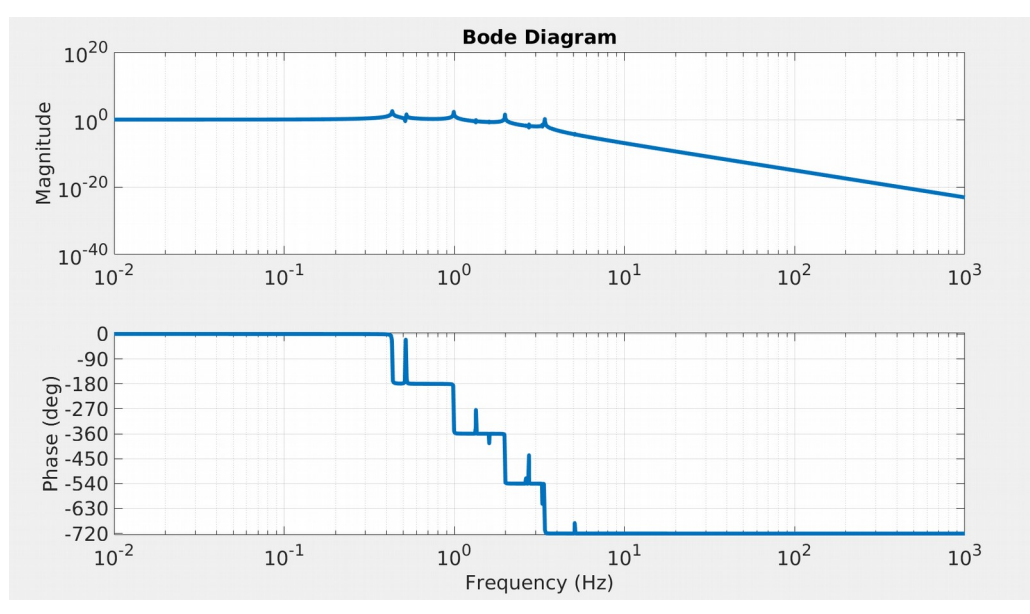

#### d) If you have a model with damping loops active, you can compare the performance with and without them:

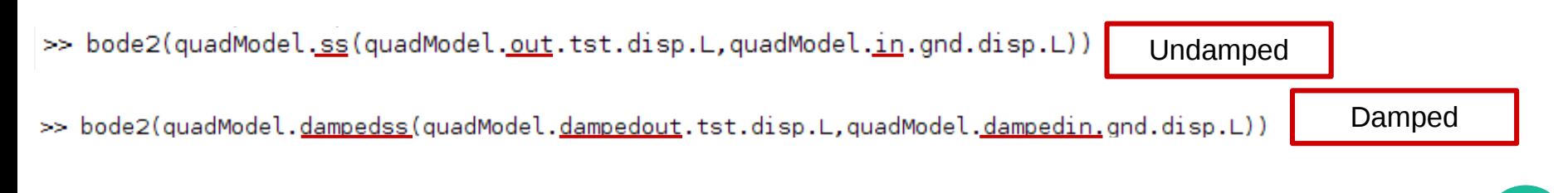

 Using QUAD model:ssmake4pv2eMB5f\_fiber Using Params file: quadopt\_fiber Using QUAD model:ssmake4pv2eMB4f\_erm Using Params file: quadopt\_erm Adding the first 10 fiber violin modes with viscous damping to the model... Adding the first 10 UIM-PUM wire violin modes with viscous damping to the model... Adding the first 5 Top-UIM wire violin modes with viscous damping to the model... Adding the first 5 Top wire violin modes with viscous damping to the model... Combining main and reaction chain models... Calculating the frequency response of the open loop model ... Finished open loop in 0.07709 seconds. Closing the loop ... reading filters for H1ETMY from GPS time 1140933834 loading damping electronics gain of 1.17. This is harcoded in the function with the variable Damping\_electronics\_gain! 6 LiveParts found M0LiveDampingFilters/M0\_DAMP\_L :: 4 channels M0LiveDampingFilters/M0\_DAMP\_P :: 4 channels M0LiveDampingFilters/M0\_DAMP\_R :: 4 channels M0LiveDampingFilters/M0\_DAMP\_T :: 4 channels M0LiveDampingFilters/M0\_DAMP\_V :: 4 channels M0LiveDampingFilters/M0\_DAMP\_Y :: 4 channels Connecting to NDS server nds2.ligo-wa.caltech.edu Fetching 24 channels, start GPS 1140933834, duration 1 sec Downloading filter file H1SUSETMY.txt for GPS 1140933835 2 LiveParts found L2OplevLiveDampingFilters/L2\_OLDAMP\_P :: 4 channels L2OplevLiveDampingFilters/L2\_OLDAMP\_Y :: 4 channels Connecting to NDS server nds2.ligo-wa.caltech.edu Fetching 8 channels, start GPS 1140933834, duration 1 sec Reusing results of downloadFilterFile from a previous run (see "help cacheFunction" for details) 6 LiveParts found R0LiveDampingFilters/R0\_DAMP\_L :: 4 channels R0LiveDampingFilters/R0\_DAMP\_P :: 4 channels R0LiveDampingFilters/R0\_DAMP\_R :: 4 channels R0LiveDampingFilters/R0\_DAMP\_T :: 4 channels R0LiveDampingFilters/R0\_DAMP\_V :: 4 channels R0LiveDampingFilters/R0\_DAMP\_Y :: 4 channels Connecting to NDS server nds2.ligo-wa.caltech.edu Fetching 24 channels, start GPS 1140933834, duration 1 sec Reusing results of downloadFilterFile from a previous run (see "help cacheFunction" for details)

Calculating the frequency response of the closed loop model ... Finished closed loop in 0.1231 seconds.

Building a model for a fiber\_with\_erm QUAD suspension ...

quadModel =

```
             dampFilters: [1x1 struct]
 mainchain modelName: 'ssmake4pv2eMB5f_fiber'
    mainchain_paramsName: 'quadopt_fiber'
     reacchain_modelName: 'ssmake4pv2eMB4f_erm'
    reacchain_paramsName: 'quadopt_erm'
                    hasFiberModes: '1 through 10 with viscous damping'
hasUIMPUM Wire Modes: '1 through 10 with viscous damping'
    hasTopUIM_Wire_Modes: '1 through 5 with viscous damping'
   hasTop Wire Modes: '1 through 5 with viscous damping'
                                             ss: [81x75 ss]
    mainchain_pendParams: [1x1 struct]
    reacchain_pendParams: [1x1 struct]
                                             in: [1x1 struct]
                                          out: [1x1 struct]
                                              f: [81x75x2 double]
                               dampedin: [1x1 struct]
                             dampedout: [1x1 struct]
                maindampFilters: [1x1 struct]
                    OLdampFilters: [1x1 struct]
               reacdampFilters: [1x1 struct]
                               dampedss: [95x89 ss]
                                 dampedf: [95x89x2 double]
```
#### Function output from example model call